# **CYBEX™ SC SERIES SECURE SWITCHES**

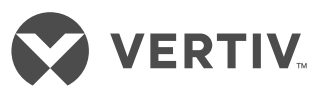

**SC800/900DPH, SC800/900DVI AND SCKM100PP4**

Quick Installation Guide

Cybex<sup>™</sup> SC945DPH KVM Switch Shown

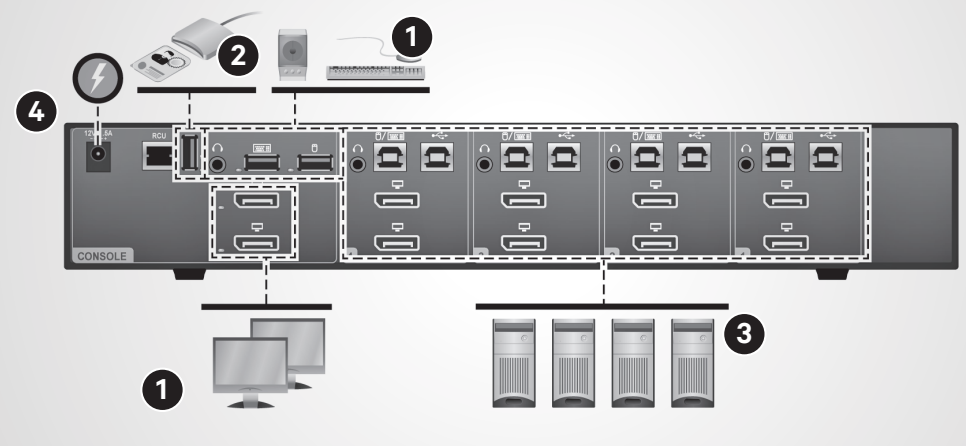

Before installing your secure switch, ensure the following:

- The front panel is visible to the user, unless using the Cybex<sup>™</sup> Active Front Panel (AFP) KVM remote unit.
- The tamper-evident labels are all intact.

*WARNING: The switch is equipped with active intrusion protection. Tampering may permanently disable the switch and void the warranty. If the enclosure appears to have been tampered with, or if all the port LEDs flash sequentially, contact Technical Support. Broken or removed tamper-evident seals will void the warranty.* 

### **1. Connecting local peripherals**

Turn off all computers and displays to be used with the switch.

For KVM models, plug the display cables into the CONSOLE display ports on the

back of the switch. The SC800/900DPH switch uses a combination DisplayPort (DP) and HDMI connector to enable either video format to be used as input or output.

Plug the USB keyboard and mouse cables and speaker or headphone cable into the appropriate CONSOLE ports on the back of the switch.

*NOTE: Do not connect a microphone, including a headset with an integrated microphone, to the audio output port of the switch.*

If desired, connect the Cybex™ Active Front Panel (AFP) KVM remote unit to the RCU port to control your switch remotely. Contact your Vertiv representative for more information.

*NOTE: For security reasons, the switches do not support wireless devices.* 

### **2. Connecting a Dedicated Peripheral Port (DPP) device (if applicable)**

Connect a USB device, such as a smart card reader, to the blue USB Type-A CONSOLE port on the back of the switch. The device must be compliant with USB 1.1 or 2.0 standards and included in the adminstratordefined list of recognized devices.

*NOTE: By default, the DPP supports authentication devices, such as smart card and biometric readers. Other devices must be specifically whitelisted. Refer to the Cybex SC-SCM Switching System Additional Operations and Configuration Technical Bulletin for more information.* 

## **3. Connecting each computer**

Using a USB cable, connect each computer to the keyboard/ mouse USB Type-B port on the switch.

Plug the display cable from the corresponding computer into the appropriate port on the switch.

If applicable, connect an audio cable from the computer's audio output to the switch's audio connection.

If using DPP, use a second USB cable to connect each computer to the second USB Type-B port on the switch. Repeat for all computers.

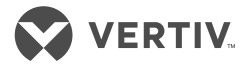

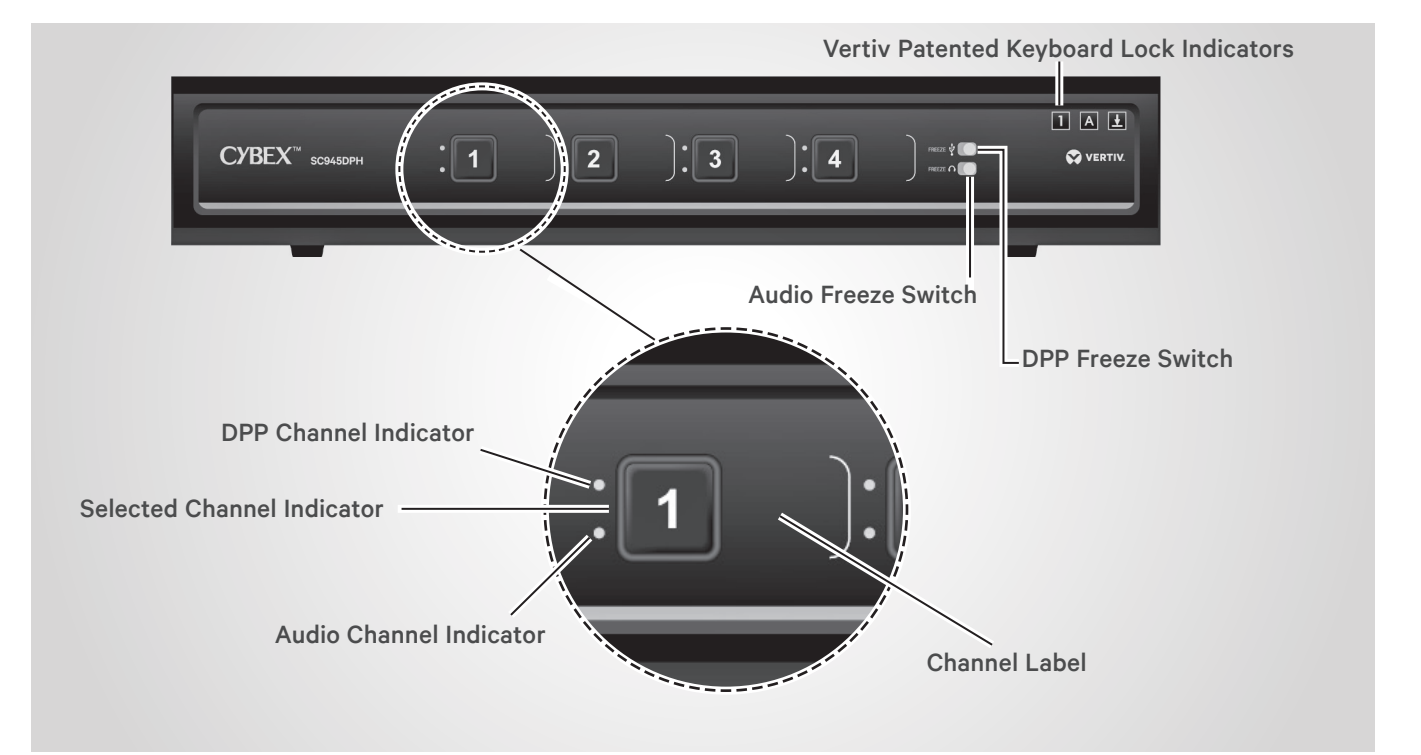

*NOTE: The USB cables must be connected directly to a free USB port on your computer with no USB hubs or other devices in between.*

## **4. Turning on the displays, switch and computers**

*NOTE: Installation of local peripherals to the switch console must occur prior to powering up the switch.*

Turn power on to the connected displays.

Using an appropriate wallsocket adaptor, plug in the provided power adaptor or cable into the switch and the other end into a wall outlet.

The keyboard, mouse and DPP diagnostic LEDs indicate an approved device is connected and ready for use. Each LED illuminates solid green a few seconds after power is applied.

- Off no device detected
- Blinking device is rejected
- On device is approved

The video diagnostic LED indicates the Extended Display Identification Data (EDID) information has been successfully read from the display and stored in memory. The EDID is only read in the first few seconds after the switch is powered on.

- Off no EDID detected
- Blinking reading EDID
- On EDID received

*NOTE: Hot-plugging or swapping displays while the switch is on is not supported. To change a display, power cycle the KVM switch.*

Turn on the computers. Ensure the peripherals for each computer are connected and

working properly. Repeat for all computers.

## **5. Switching between computers**

Press the appropriate front panel button on the switch to switch between computers. The button of the selected computer illuminates.

*IMPORTANT: To comply with the Common Criteria evaluation and to prevent unauthorized administrative access to the switch, the default administrator username and password must be changed prior to inital use.*

## **Cables**

Use Vertiv cable kits with your switch to ensure optimal security and performance.

Contact a Vertiv representative for ordering details.

#### **To contact Vertiv Technical Support: visit www.Vertiv.com**

© 2020 Vertiv Group Corp. All rights reserved. Vertiv and the Vertiv logo are trademarks or registered trademarks of Vertiv Group Corp. All other names and logos referred to are trade<br>names, trademarks or registered tradem

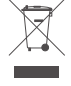